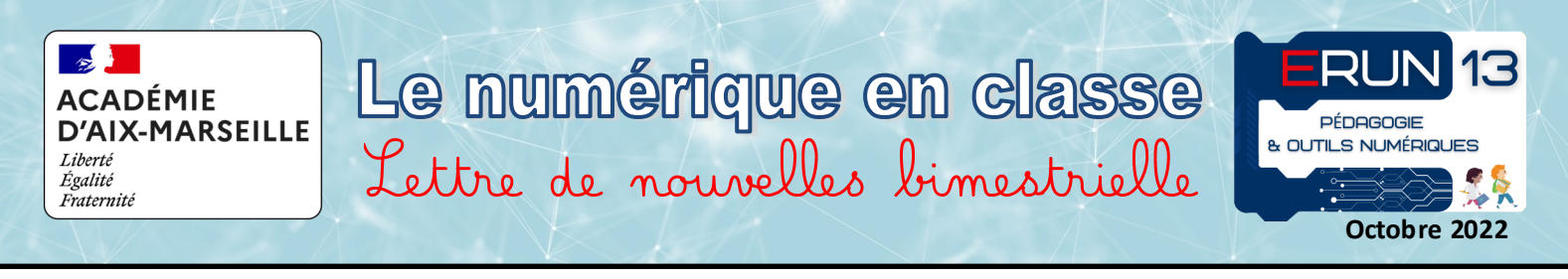

## Des applications pour Faciliter la préparation de la classe…

Le numérique en classe peut aussi être une aide pour faciliter la préparation de la classe (programmations, journal de classe de l'enseignant, préparations des séquences, etc.) Dans ce numéro de rentrée, nous vous présentons 2 applications parmi les plus connues dans ce domaine. Elles sont payantes (à partir de 15 **€**/an), mais les enseignants qui les utilisent estiment que le temps qu'ils gagnent en retour vaut largement l'argent dépensé.

# Teetsh

### **[Lien de découverte](https://teetsh.com/)**

Une application qui permet de concevoir un emploi du temps, gérer un cahier journal, organiser les fiches de préparation et les relier au cahier journal, réaliser des programmations et gérer les acquisitions des élèves.

![](_page_0_Picture_223.jpeg)

Cette application en ligne est accessible avec une simple connexion Internet. Son interface est simple agréable et intuitive. Elle permet non seulement de gagner du temps, mais aussi de présenter vos supports de préparation avec une qualité professionnelle.

# Eduioumal [Lien de découverte](https://www.edumoov.com/pages/cahier-journal-numerique)

Cet application permet également de concevoir un emploi du temps adapté, grâce au calculateur automatique des répartitions horaires, et accéder en permanence à vos fichiers et vos préparations grâce au stockage Cloud proposé.

![](_page_0_Picture_11.jpeg)

Réutilisez vos séances ou celles de la communauté. Vous pouvez également collaborer avec des collègues qui travaillent dans la même classe que vous ou dans un niveau similaire. EduJournal s'appuie sur EduPreps, également proposée par la célèbre suite d'applications Edumoov.

# Des logidiels pour enseigner avec un écran interactif…

#### Que faire en arrivant dans une classe équipée d'un écran interactif ? VPI, TNI, ENI...

Sans doute demander de l'aide à l'ERUN de la circonscription. Il pourra vous guider vers une formation de prise en main de ce matériel et vous accompagner dans son utilisation. Il y a toujours un logiciel qui est livré avec le matériel pour l'exploiter pleinement. Il est nécessaire de le connaître et de l'utiliser.

Vous trouverez ci-dessous une présentation des 3 logiciels les plus utilisés dans notre département. Ils ont déjà fait leurs preuves. Pourquoi ne pas vous appuyer sur le travail des collègues qui vous ont précédé ?

# **Activinspire** Promethean

ActivInspire est probablement le logiciel le plus puissant dans sa catégorie. Les possibilités d'interactions et de contrôle des éléments affichés sont nombreuses. Il est donc largement utilisé dans la communauté enseignante.

Il propose une interface qui peut être personnalisée et adaptée aux besoins rencontrés (outils affichés, positions des barres, choix d'interface...) Pour l'utiliser, il est nécessaire de disposer d'un matériel de la marque Promethean ou d'acheter une licence du logiciel. La version gratuite n'est complète que pendant une durée de 2 mois, après quoi elle est limitée à l'ouverture des fichiers déjà créés.

# Lynx Whiteboard

Lynx Whiteboard est un logiciel gratuit, mais réellement efficace. Il conviendra à un très grand nombre d'enseignants.

![](_page_0_Picture_22.jpeg)

La simplicité de son interface le rend facile à maitriser une fois que l'on a compris le principe

de base de son utilisation. Il permet d'ouvrir plusieurs fichiers alternativement et même 2 fichiers différents conjointement. Faisant appel assez intuitivement aux fonctions usuelles du système, il peut très vite être enrichi avec les ressources personnelles de l'enseignant. Dernier avantage, il est capable d'ouvrir certains fichiers réalisés avec ActivInspire, s'ils ne sont pas trop complexes.

**[Lien de téléchargement](https://support.prometheanworld.com/s/inspire-download-language?language=frC:/Users/Utilisateur/Documents/Activ%20Software)**

### **[Lien de téléchargement](https://www.lynxcloud.app/more-downloads)**

![](_page_1_Figure_0.jpeg)

OpenBoard est un logiciel libre et gratuit largement utilisé depuis de nombreuses années sous le nom d'OpenSankoré. Son interface est un peu datée, mais en revanche, il s'appuie sur une banque très utile d'applications intégrées, dédiées à la pédagogie : création d'étiquettes, de fonds de page, anagramme, euros, fractions, compteur décimal, droite graduée, carte mentale, solides, histoires illustrées.

**[Lien de téléchargement](https://openboard.ch/) [Lien de téléchargement des applications](http://fanch.le.cleach.free.fr/index.php/open-sankore/applications-pour-sankore/)**

## **A** apps education fr

**<https://portail.apps.education.fr/>**

## Des applications professionnelles pour les enseignants

Le Ministère de l'Education Nationale propose une palette d'outils numériques de qualité qui permettent aux enseignants de travailler avec plus d'efficacité et de sécurité. Pour accéder à ces applications, il suffit d'utiliser vos identifiants de messagerie académique.

![](_page_1_Picture_247.jpeg)

NextCloud ou Nuage

Nextcloud, appelé aussi Nuage, est un espace de stockage de 100 Go. Il permet de sauvegarder vos documents numériques et de les partager par un lien. Un dossier de partage permet de récupérer un ensemble de fichiers.

![](_page_1_Picture_11.jpeg)

L'application peut être utilisée en ligne, depuis le portail apps.education.fr ou bien être installée sur votre ordinateur pour accéder plus directement à vos documents.

## **[Lien de téléchargement de l'app Nextcloud](https://nextcloud.com/install/#install-clients)**

![](_page_1_Picture_14.jpeg)

C'est un assistant pour vous aider à planifier un événement avec vos collègues, des intervenants ou des parents d'élèves. 3 sortes de questions peuvent être posées :

- Choix d'une date pour finaliser l'organisation d'une réunion.
- Choix d'une période, si l'événement dure plusieurs jours.
- Question texte, pour définir, par exemple, le choix d'une activité ou d'un lieu.

Pour chaque sondage, il est possible de configurer des options de confidentialité ou de définir des contraintes.

## **[Lien vers le guide utilisateur](https://evento.renater.fr/user_guide) [Lien d'utilisation](https://www.tchap.gouv.fr)**

![](_page_1_Picture_21.jpeg)

Cette application permet d'envoyer un fichier ou un dossier volumineux au moyen d'un simple lien. Aussi pratique et efficace que les alternatives payantes, Filesender permet d'envoyer jusqu'à 100 fichiers qui peuvent atteindre au maximum 100 Go. Le temps de mise à disposition par défaut est de 15 jours, mais il peut être étendu jusqu'à 30 jours. Des notifications de téléchargement permettent de vérifier si le partage est effectif.

**[Lien vers le guide utilisateur](https://services.renater.fr/groupware/filesender/guide_utilisateur/index)**

![](_page_1_Picture_24.jpeg)

Tchap est une application de messagerie instantanée qui a l'avantage de fonctionner aussi bien sur ordinateur, que sur smartphone, après avoir créé un compte.

Contrairement à d'autre applications célèbres, Tchap n'utilise pas les données des utilisateurs à des fins commerciales. Vous pourrez donc aborder en toute sécurité les questions relatives à votre travail avec vos collègues.

Le portail « Apps.education.fr » propose encore plusieurs autres applications pour répondre à des besoins variés.

![](_page_1_Picture_29.jpeg)

- · BigBlueButton (BBB) appelée également Visio-Agents pour faire des visioconférences entre enseignants.
- Tribu, un espace collaboratif qui permet de gérer des documents dans le cadre d'un travail d'équipe.
- · Sondage, pour organiser une série de prises de rendez-vous pour des entretiens individuels avec des parents.

**· Tubes**, pour diffuser des vidéos en streaming dans un contexte éducatif.